# ioSafe<sup>®</sup>

## **ioSafe 216 Hardware Handbuch**

Schnellinstallationsanleitung

**Part Number:** 910-11786-00 REV01 Hardware Guide, 216, DE

Seite bleibt leer

## **Inhaltsverzeichnis**

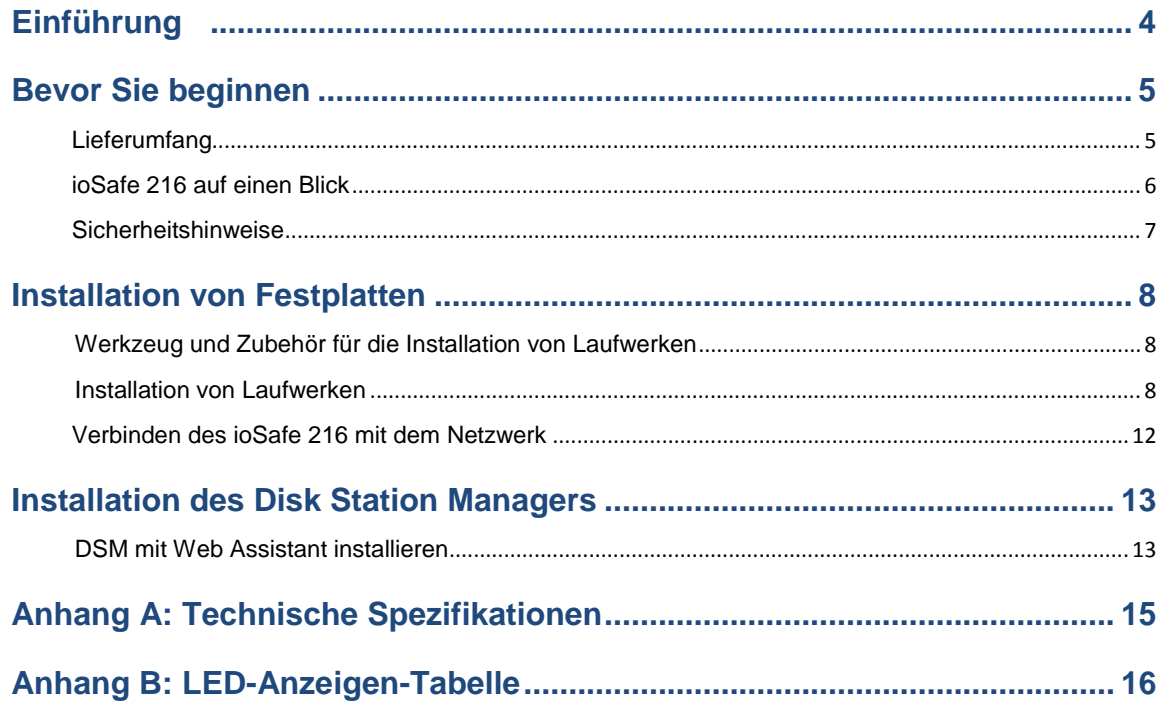

## <span id="page-3-0"></span>**Einführung**

Das ioSafe 216 basiert auf Synology's DS216 Hauptplatine und wurde speziell entworfen, um Ihre privaten und mit der Cloud vernetzten Daten vor Verlust durch Naturkatastrophen, wie Brände und Überschwemmungen, zu schützen. Bitte lesen Sie diese Kurzanleitung und die Bedienungsanleitung sorgfältig durch, damit dieses Gerät sowohl im Normalbetrieb als auch bei einem Katastrophenfall sicher betreiben werden kann.

**Wichtige Notiz:** Das ioSafe 216 basiert auf der Synology DS216 Hauptplatine und dem Synology DSM Betriebssystem. Bestimmte Konfigurationseinstellungen können Sie dazu auffordern "Synology DS216", "DS216" oder "Synology" zu wählen.

## <span id="page-4-0"></span>**Bevor Sie beginnen**

Vielen Dank, dass Sie sich für dieses ioSafe-Produkt entschieden haben! Vor der Einrichtung des ioSafe 216 prüfen Sie bitte den Lieferumfang, um sicherzustellen, dass Sie die nachstehend aufgeführten Teile erhalten haben. Lesen Sie auch die Sicherheitshinweise aufmerksam durch, um sich vor Verletzungen und das ioSafe 216 vor Beschädigungen zu schützen.

#### <span id="page-4-1"></span>**Lieferumfang**

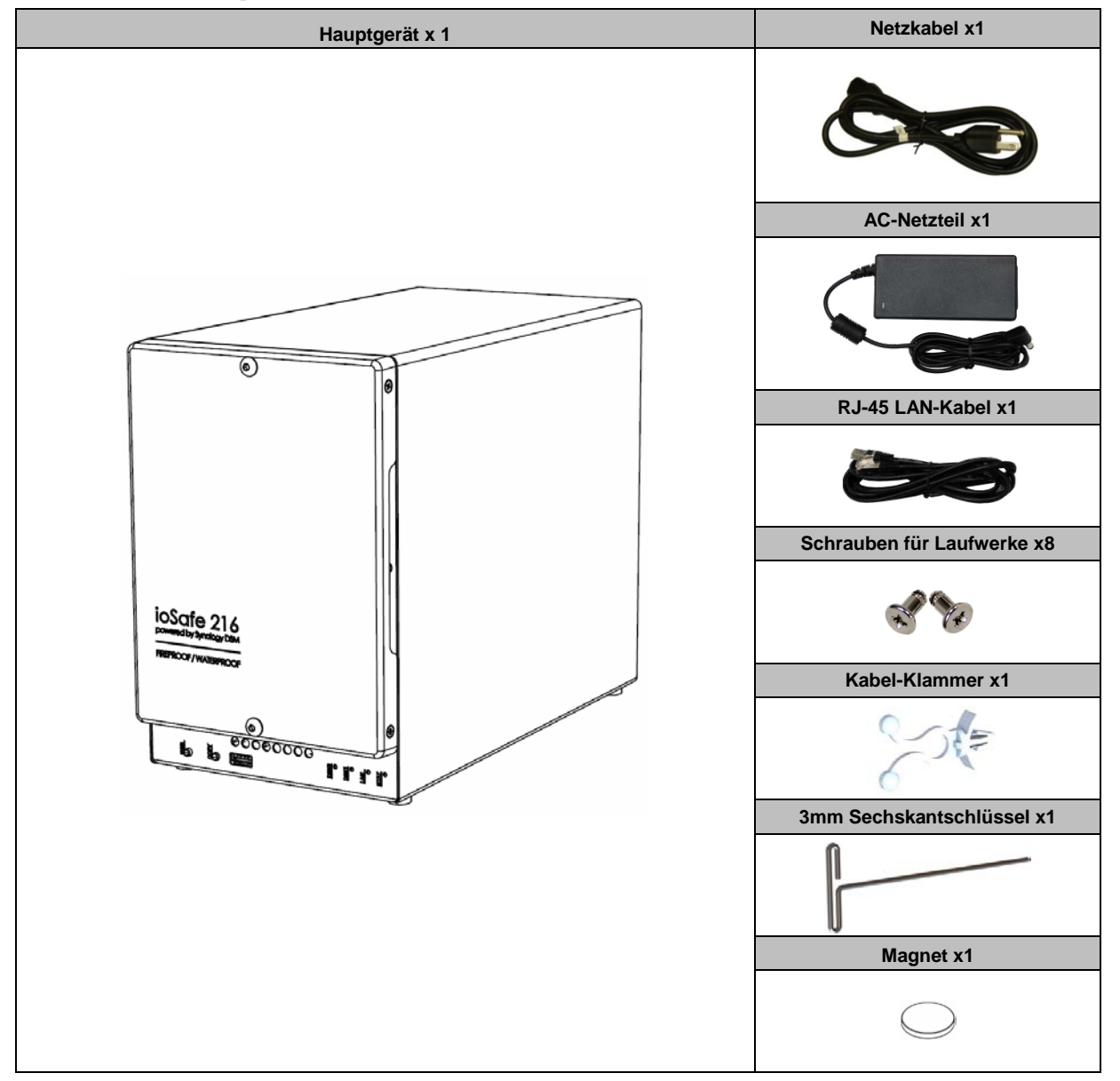

#### <span id="page-5-0"></span>**ioSafe 216 auf einen Blick**

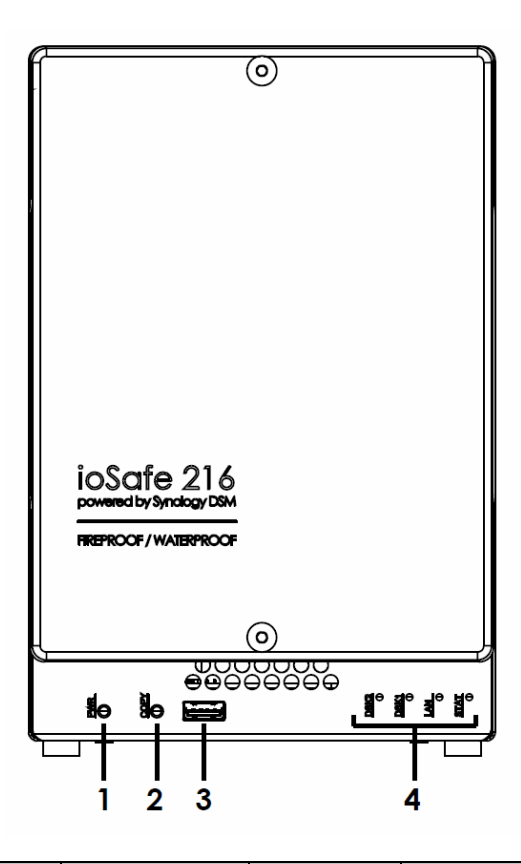

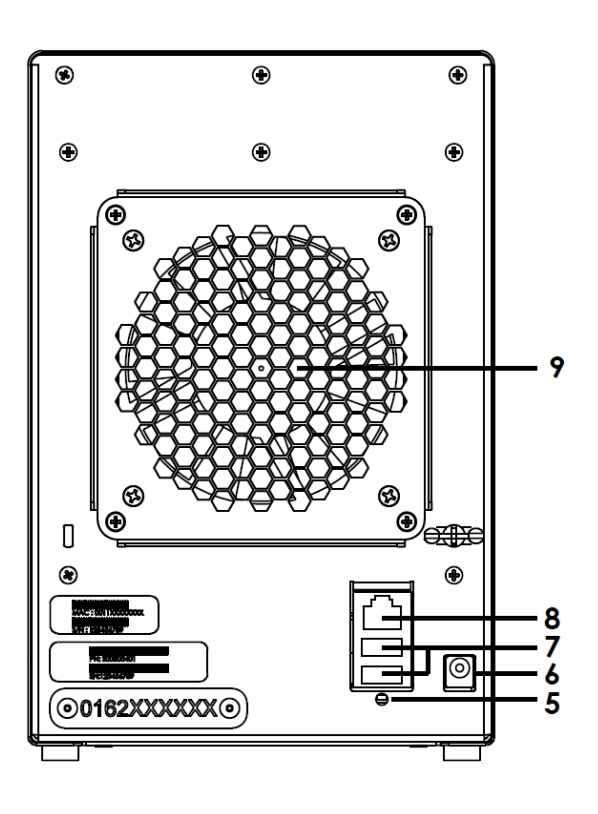

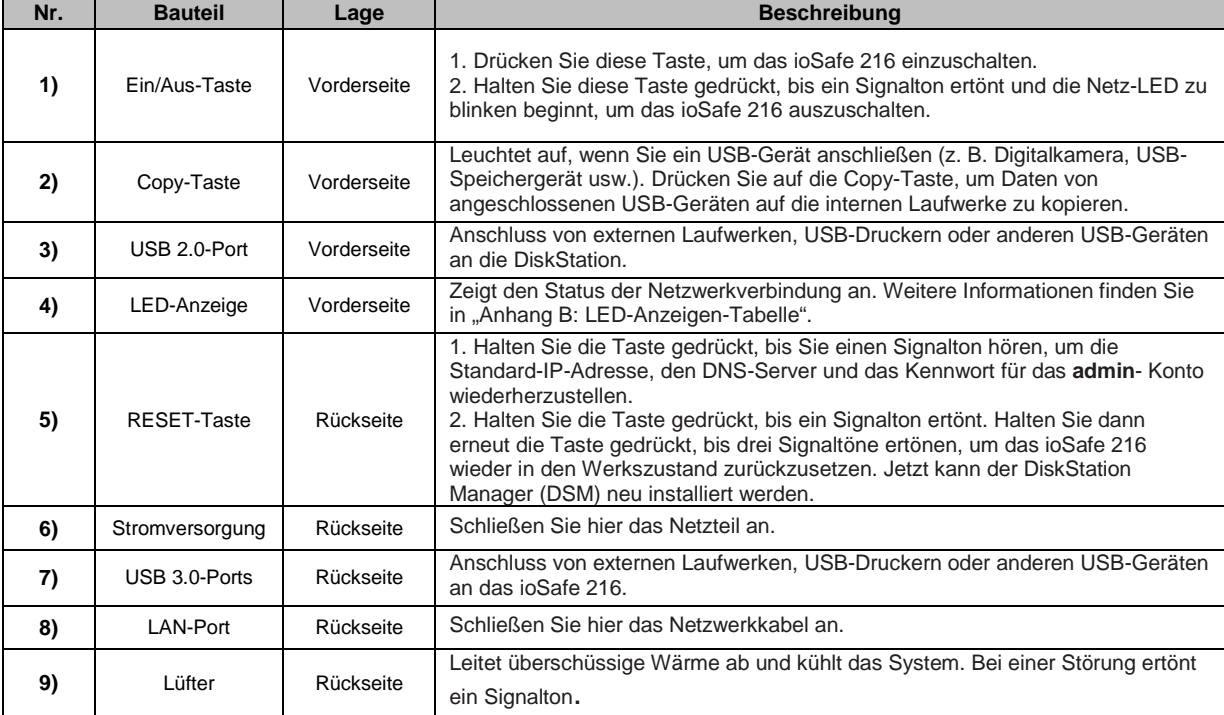

### <span id="page-6-0"></span>**Sicherheitshinweise**

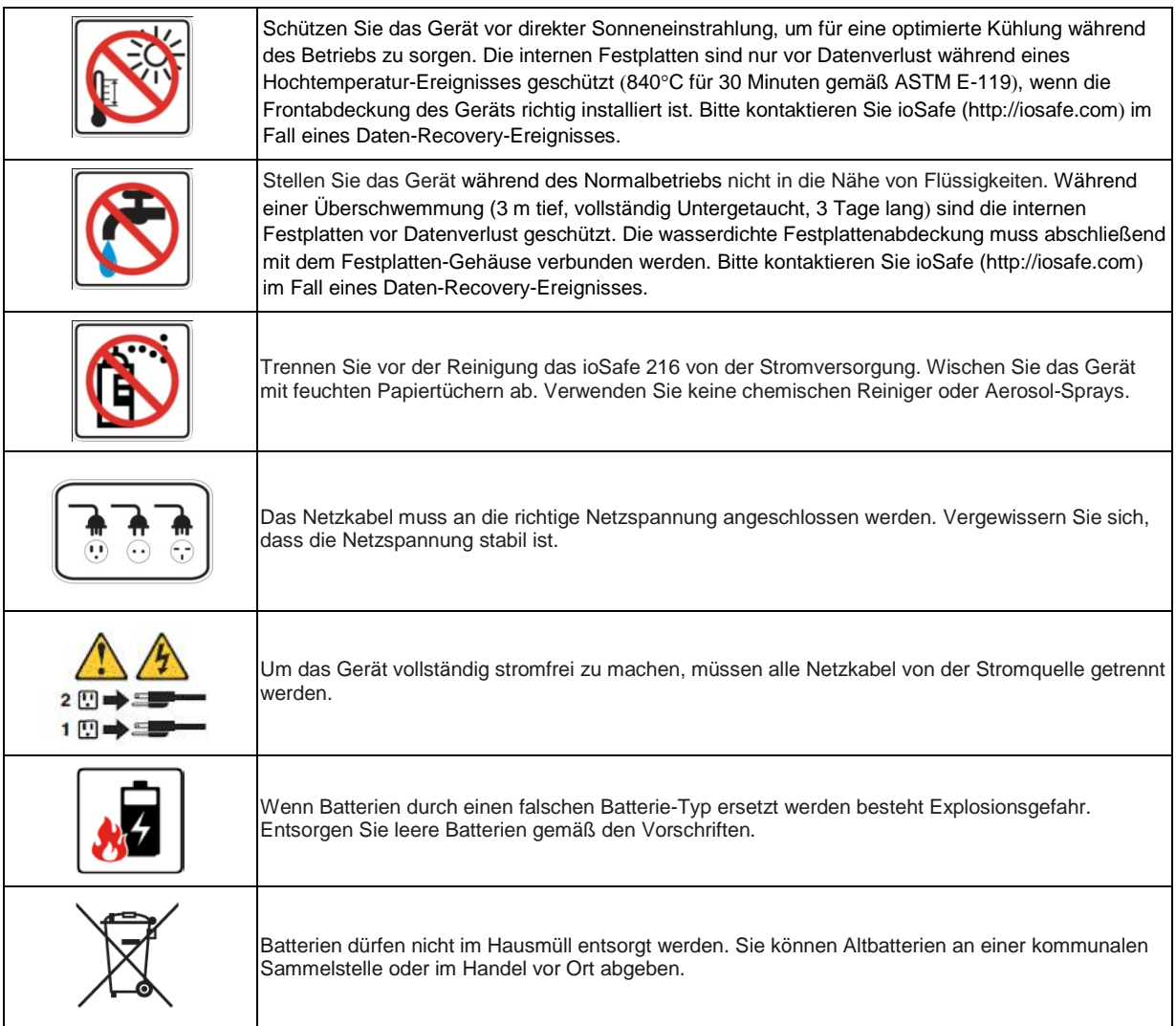

## <span id="page-7-0"></span>**Installation von Festplatten**

In diesem Abschnitt wird gezeigt, wie Sie Festplatten in das ioSafe 216 einbauen.

#### **Haben Sie Ihr ioSafe 216 mit vorinstallierten Festplatten gekauft?**

**Überspringen Sie diesen Schritt und gehen Sie zu "Verbinden des ioSafe 216 mit dem Netzwerk**" auf **Seite 12**.

#### <span id="page-7-1"></span>**Werkzeug und Zubehör für die Installation von Laufwerken**

- **Ein Schraubendreher**
- 3 mm Sechskantschlüssel (Im Lieferumfang des ioSafe 216 enthalten.)
- Mindestens ein 3,5-Zoll- oder 2,5-Zoll-SATA Laufwerk (Liste der kompatiblen Laufwerksmodelle unter [http://iosafe.com/support-2baynas\)](http://iosafe.com/support-2baynas)

*Warnung:* Sichern Sie wichtige Daten auf dem Laufwerk vor der Installation. Bei der Installation der Laufwerke werden alle Daten auf der Festplatte gelöscht, da das System das Laufwerk formatiert.

#### <span id="page-7-2"></span>**Installation von Laufwerken**

**1** Entfernen Sie die Abdeckung des Festplattenschachts an der Vorderseite mit dem mitgelieferten 3 mm Sechskantschlüssel.

**Hinweis:** Alle Sechskantschrauben im ioSafe 216 sind so konzipiert, dass sie aufgefangen werden, um versehentlichen Verlust zu vermeiden.

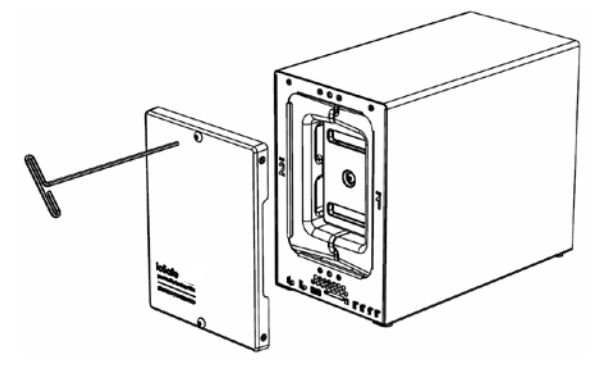

Entfernen Sie die wasserdichte Abdeckung mit dem 3 mm Sechskantschlüssel.

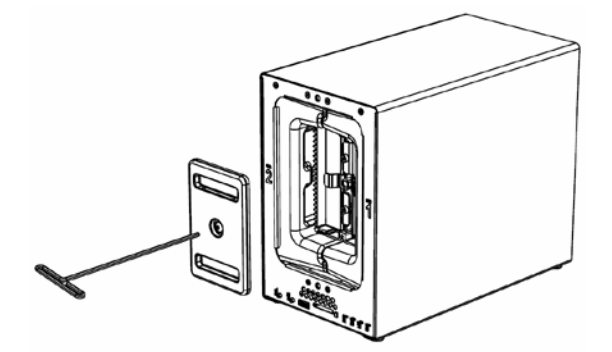

Entfernen Sie beide Festplatteneinschübe mit dem beiliegenden 3 mm Sechskantschlüssel.

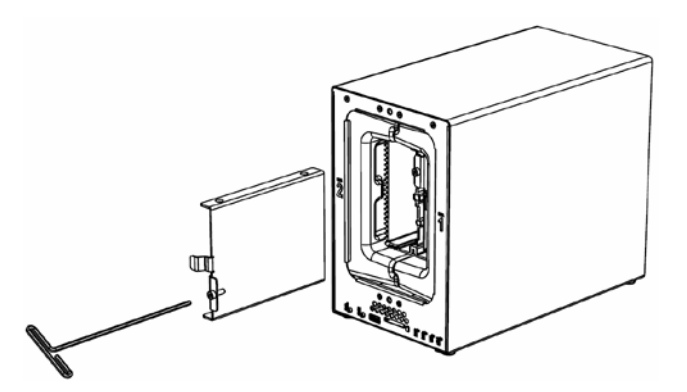

Setzen Sie die Festplatte in den Festplatteneinschub ein und befestigen Sie die Festplatte mit den Schrauben (4x).

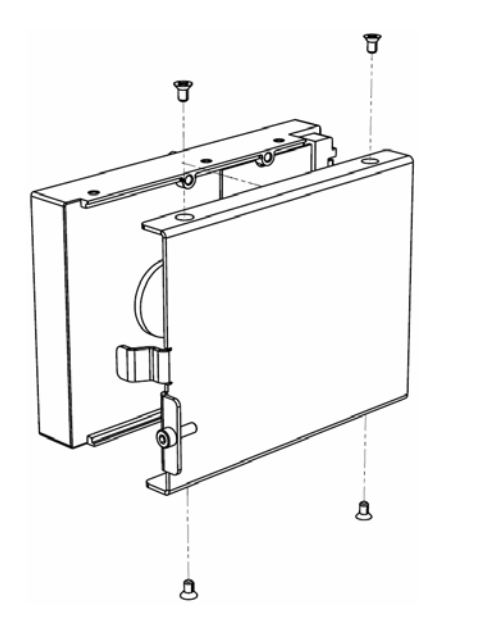

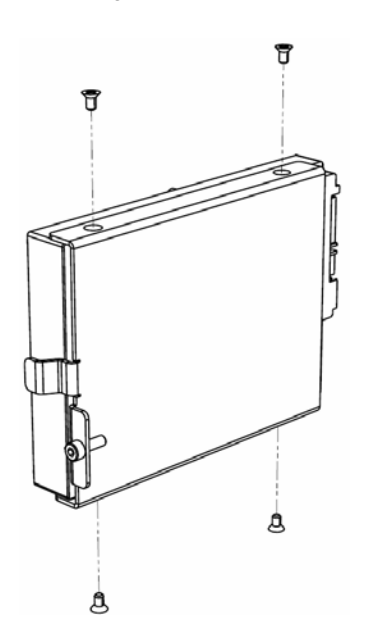

**5** Setzen Sie den Festplatteneinschub mit der Festplatte in den leeren Festplattenschacht ein. Ziehen Sie anschließend die Schrauben mit dem 3 mm Sechskantschlüssel fest. *Hinweis:* Die Festplatten können nur in eine Richtung eingesetzt werden.

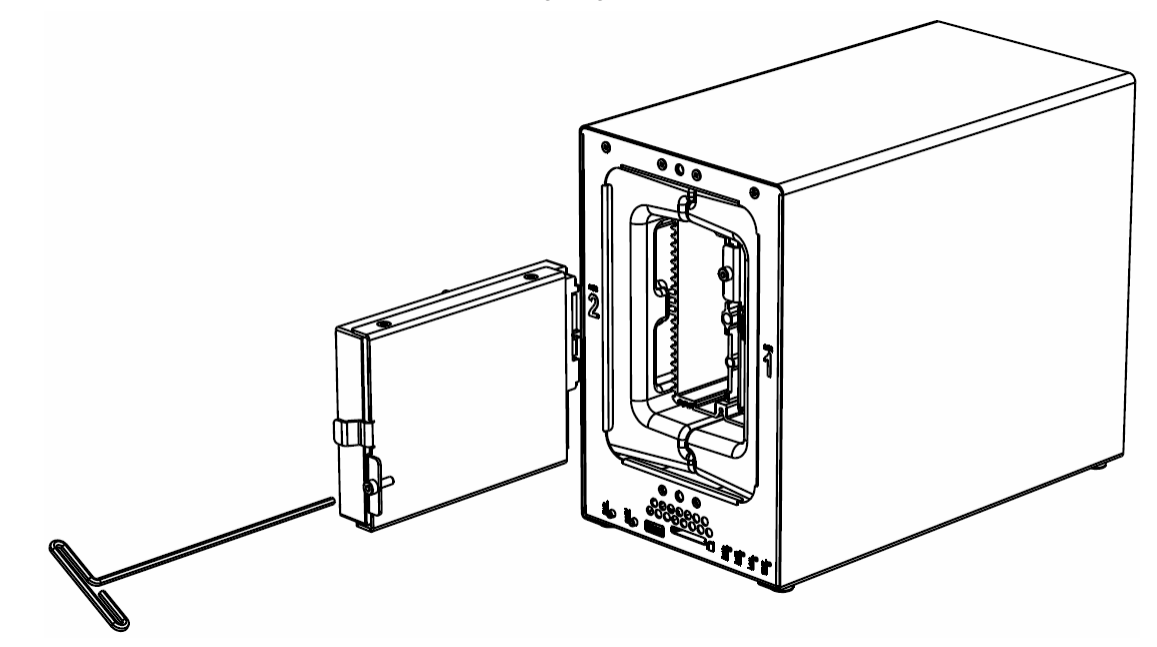

*Hinweis***:** Die Laufwerke sind nummeriert.

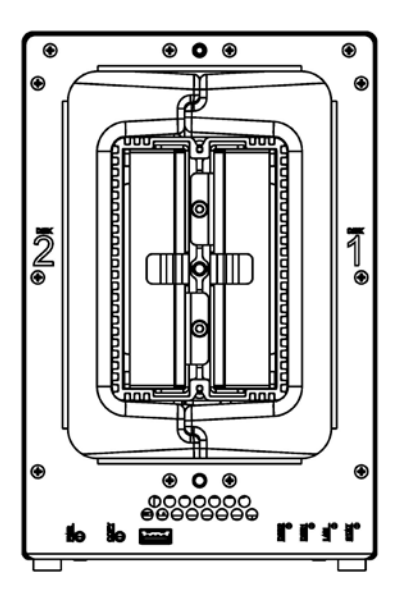

**6** Befestigen Sie die wasserdichte Abdeckung wieder am ioSafe 216 und ziehen Sie diese mit dem mitgelieferten 3 mm Sechskantschlüssel fest an.

*WARNUNG: Verwenden Sie bitte nur den mitgelieferten Sechskantschlüssel, da sonst die Gefahr besteht, dass die Schrauben überdrehen oder abbrechen.*

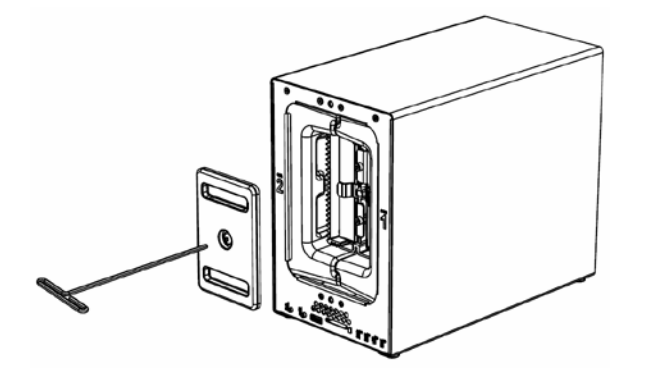

**7** Bringen Sie die Abdeckung des Gehäuses wieder an, um die Installation abzuschließen.

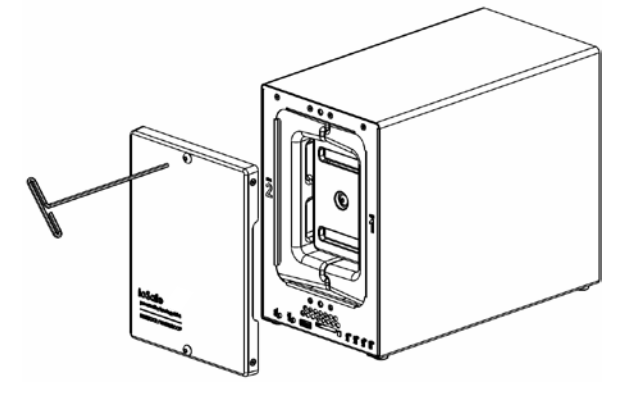

#### <span id="page-11-0"></span>**Verbinden des ioSafe 216 mit dem Netzwerk**

- **1** Schließen Sie das Netzteil an der Netzbuchse des ioSafe 216 an. Verbinden Sie das Netzkabel mit dem Netzteil und der Steckdose.
- **2** Verwenden Sie das LAN-Kabel, um das ioSafe 216 an Ihren Switch, Router oder Hub anzuschließen.
- **3** Drücken Sie auf die Ein/Aus-Taste, um das ioSafe 216 einzuschalten.

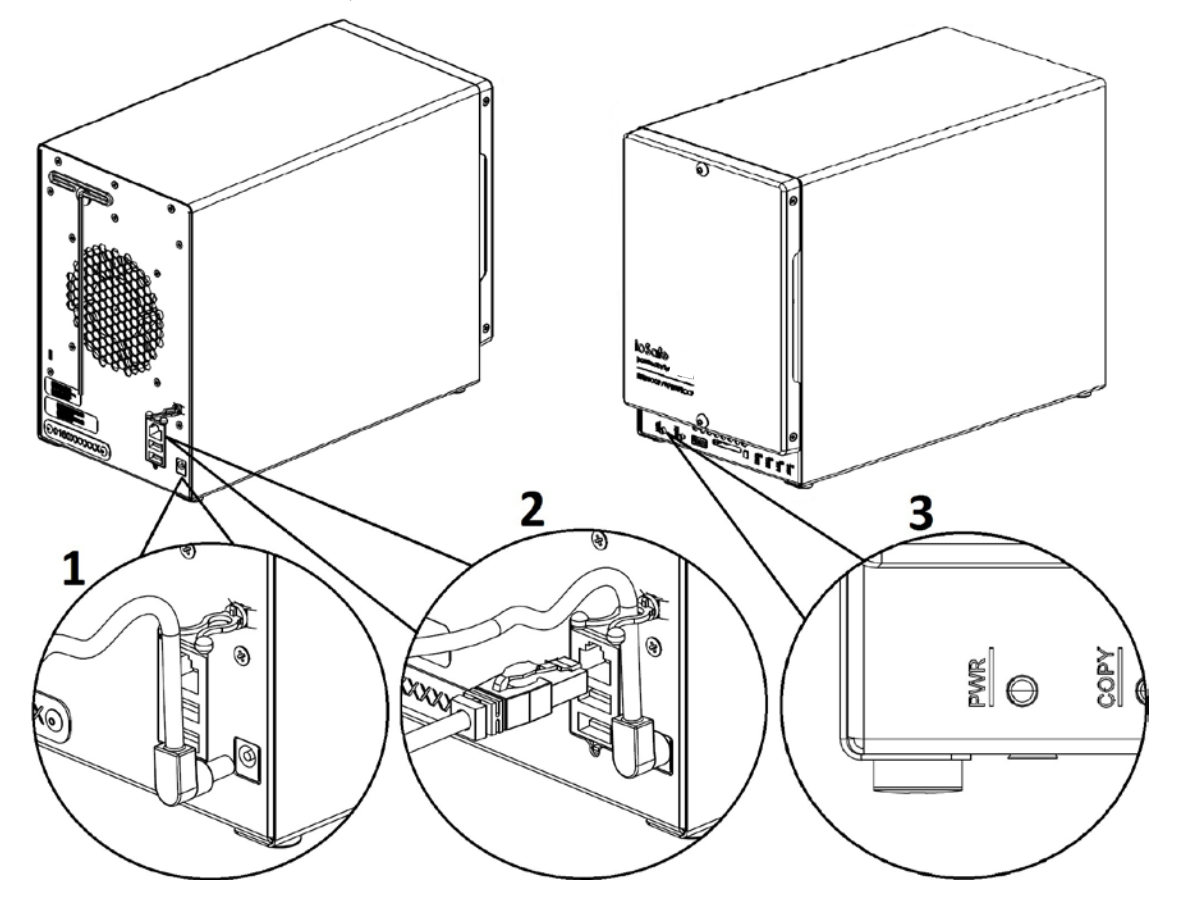

Das ioSafe 216 ist jetzt online und für Netzwerkcomputer sichtbar.

## <span id="page-12-0"></span>**Installation des Disk Station Managers**

Installieren Sie den DiskStation Manager (DSM), sobald die Hardware eingerichtet ist. Der DiskStation Manager (DSM) ist ein browserbasiertes Betriebssystem von Synology für das ioSafe 216.

#### <span id="page-12-1"></span>**DSM mit Web Assistant installieren**

Das ioSafe 216 verfügt über ein Programm namens **Web Assistant**, das Ihnen beim Herunterladen der neuesten DSM-Version aus dem Internet und der Installation von DSM auf dem ioSafe 216 behilflich ist. Gehen Sie zum Verwenden vom Web Assistant wie folgt vor:

- **1** Schalten Sie die DiskStation ein.
- **2** Öffnen Sie einen Webbrowser auf einem Computer, der mit demselben Netzwerk wie die DiskStation verbunden ist.
- **3** Geben Sie eine der folgenden Web-Adressen in die Adresszeile Ihres Browsers ein:
	- **a** find.synology.com
	- **b** diskstation:5000
- **4** Der Web Assistant wird in Ihrem Browser gestartet. Das Programm sucht das ioSafe 216 im lokalen Netzwerk. Der Status Ihres ioSafe 216 sollte als **Nicht installiert** angezeigt werden.

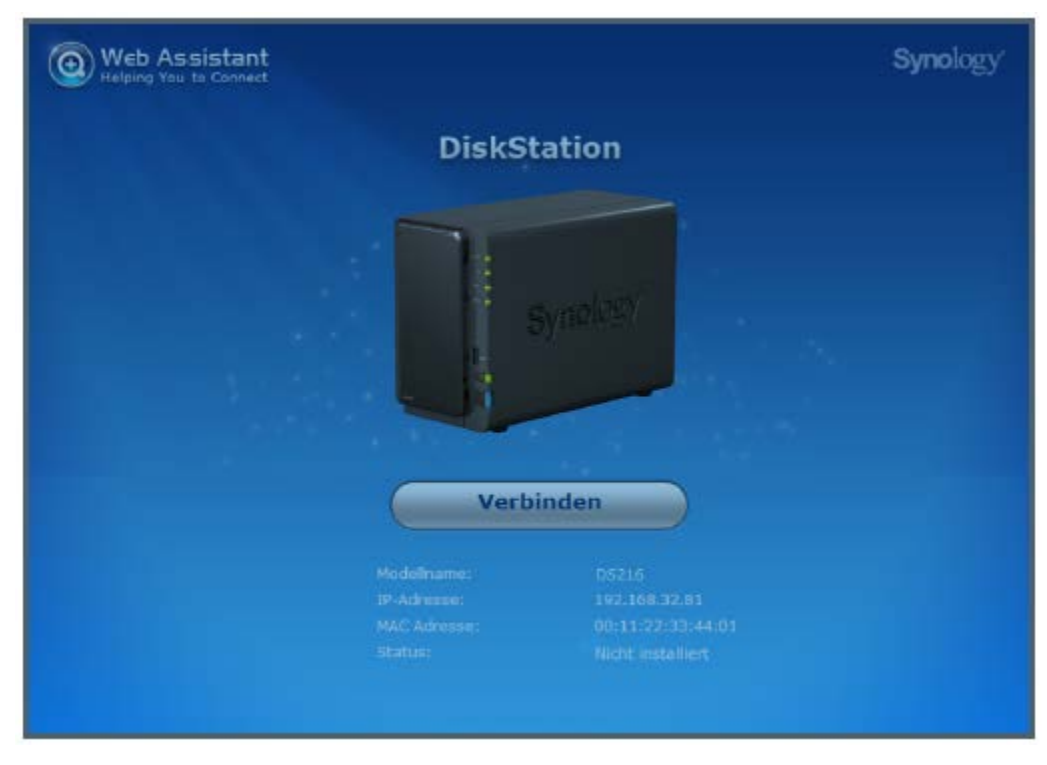

- **5** Klicken Sie auf **Verbinden**, um mit der Einrichtung zu beginnen. Anschließend folgen Sie den Anweisungen auf dem Bildschirm.
- **6** Falls Sie den Installationsprozess versehentlich verlassen, bevor er beendet wurde, melden Sie sich bei DSM als **admin** (standardmäßiger, administrativer Kontoname) an und lassen Sie das Feld für das Kennwort leer.

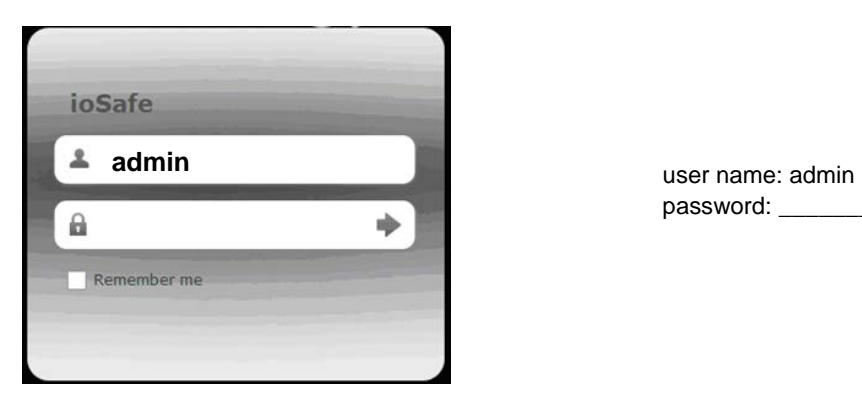

password: \_\_\_\_\_\_\_\_

**7** Ihr ioSafe 216 ist jetzt betriebsbereit. Weitere Informationen bzw. Online-Ressourcen für Ihren ioSafe 216 finden Sie unter **[www.ioSafe.com](http://www.iosafe.com/)**.

#### *Hinweis:*

- 1. Das ioSafe 216 muss mit dem Internet verbunden sein, damit DSM mit Web Assistant installiert werden kann.
- 2. Empfohlene Browser: Chrome, Firefox.
- 3. Das ioSafe 216 und der Computer müssen sich im selben lokalen Netzwerk befinden.

#### **Anhang**

## <span id="page-14-0"></span>**Anhang A: Technische Spezifikationen**

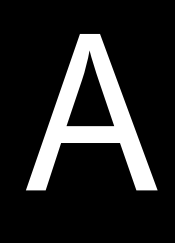

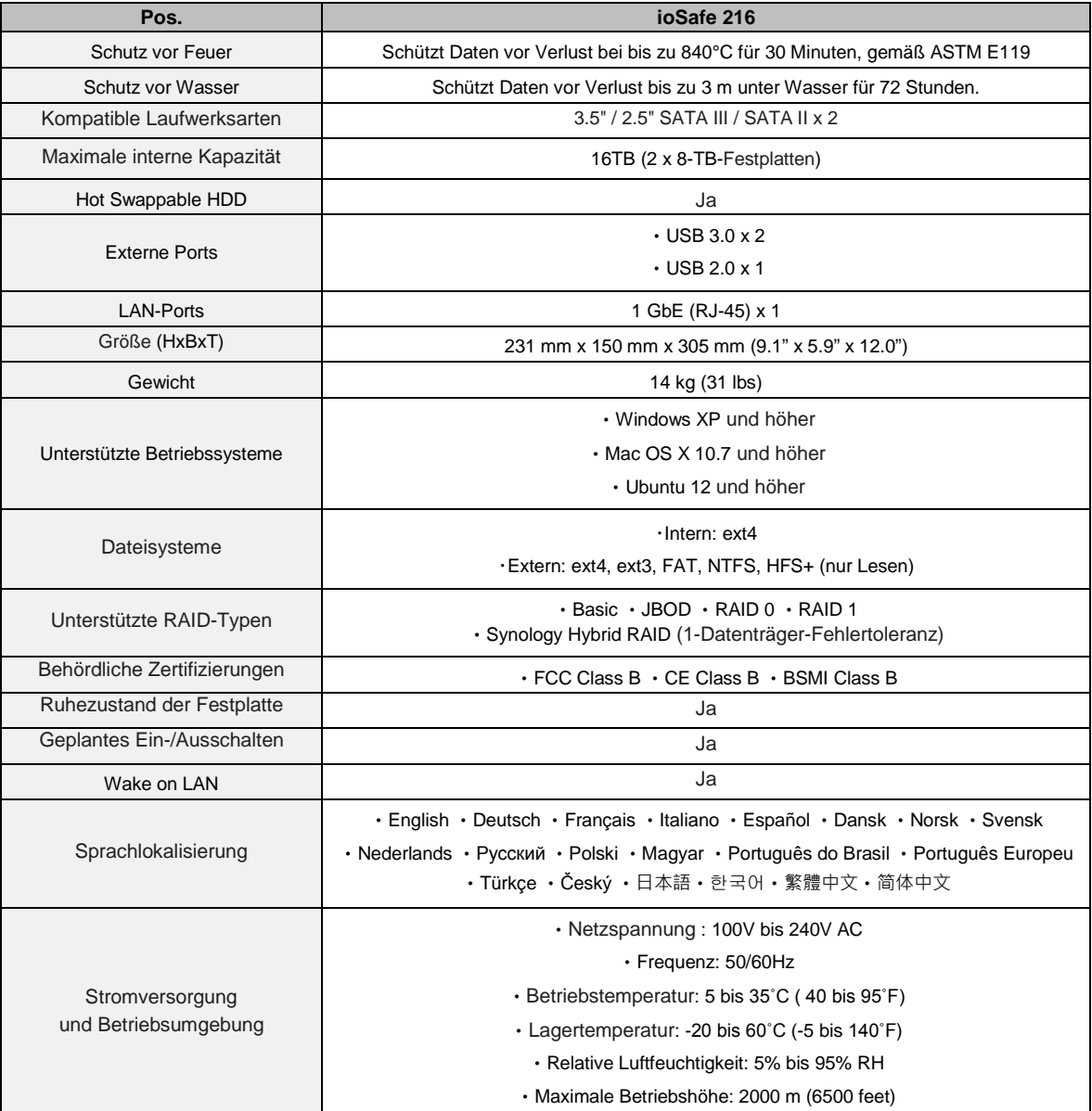

## <span id="page-15-0"></span>**Anhang B: LED-Anzeigen-Tabelle**

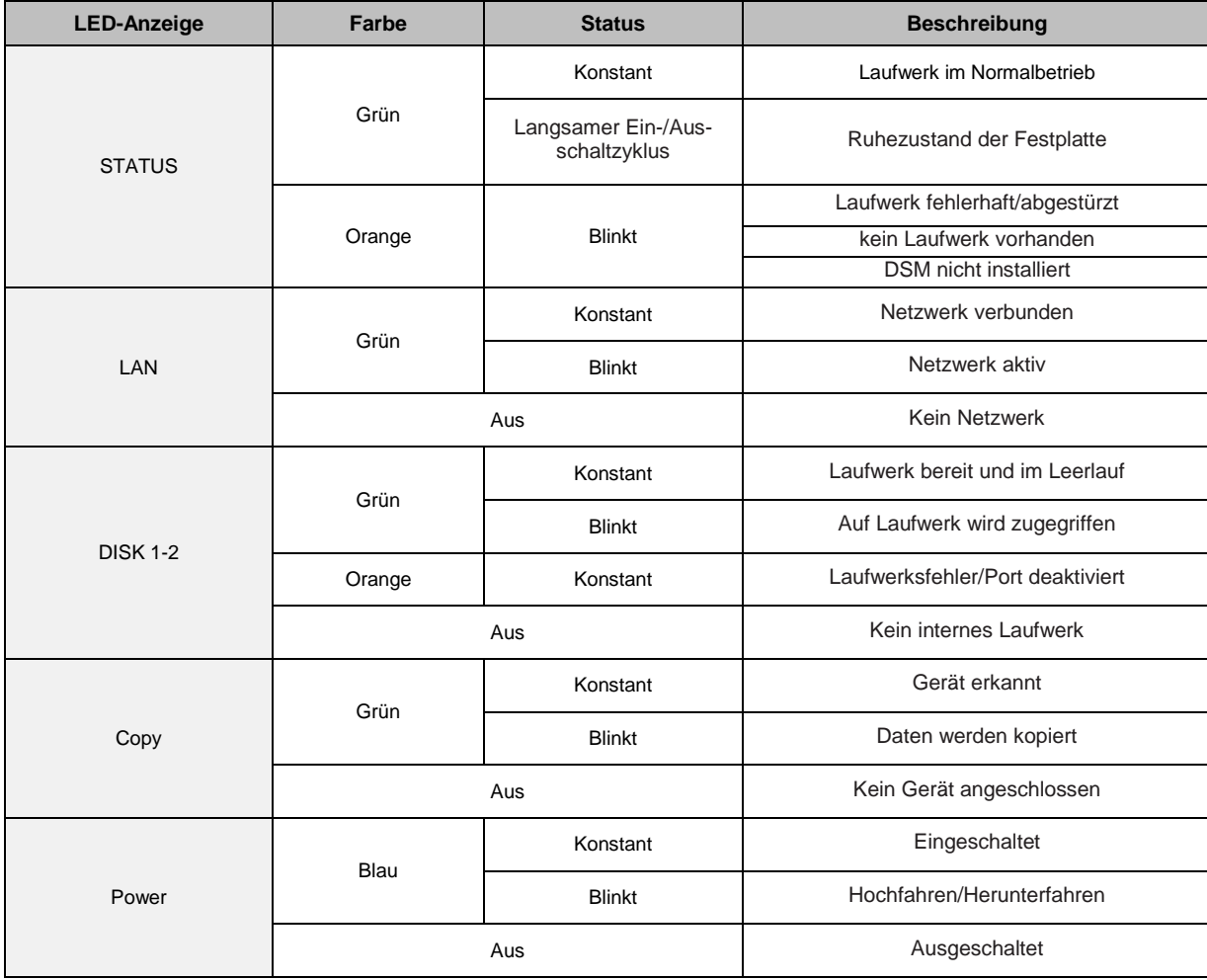